## **Setting up your PowerSchool Parent Portal Account**

Obtain the following required information to setup your PowerSchool Parent account to access your child's grades:

Access ID:

Access Password:

Creating Your PowerSchool Parent Portal Account:

1. Open the Montpelier Schools Webpage (www.montpelier-k12.org) and click on Parent Links. Hover over **Resources** and select **Parent Links** 

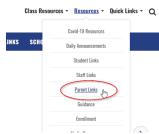

2. Scroll down the page to PowerSchool Parent Portal. Click on PowerSchool Parent Portal

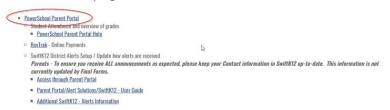

3. Click on Create Account

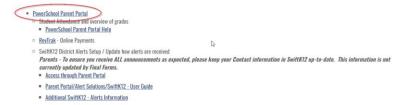

4. Click on Create Account

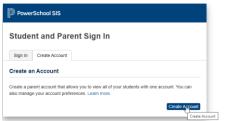

- 5. Enter your First Name, Last Name, Email, Desired User Name, Password, and Re-enter Password
- 6. Enter your child's name. Then enter the Access ID and Access Password provided at the top of this page. Select appropriate relationship to your child.
  - a. If applicable, you may enter multiple children
- 7. Click enter when finished.
- 8. You will be directed to the Parent Portal.

Use the login information you entered when creating your account to enter the Parent Portal for future logins.